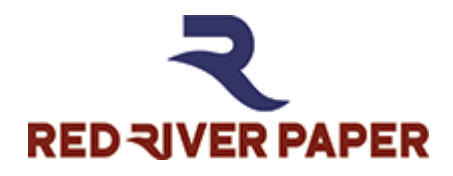

## **Printer Color Profile Instructions**

Color profiles are data files that contain a description of how a particular paper, ink, and printer create all colors, shades, and densities. Using a profile will result in more accurate and consistent output.

**Printer:** Canon PRO-200

### **Setting Recommendations**

**Mode:** Color / Intensity > Manual > Matching = None

**Print Quality: High** 

## **Support**

How to install profiles [www.redriverpaper.com/installprofiles](http://www.redriverpaper.com/installprofiles)

How to use profiles [www.redriverpaper.com/useprofiles](http://www.redriverpaper.com/useprofiles)

## **Some Hints**

 $\triangle$  The name of the paper you are using will not be listed in the media setting drop down menu in the printer driver. That menu only has the names of manufacturer papers.

**A.** Do not use the printer driver's "Preview before printing feature". It can interrupt the color management process.

## **Contact Red River Paper**

support@redriverpaper.com 888-248-8774

### **MEDIA SETTING RECOMMENDATIONS**

These settings may differ from the product insert in the box. If you are using a color profile, use the settings below. They take precedence over the insert recommendations.

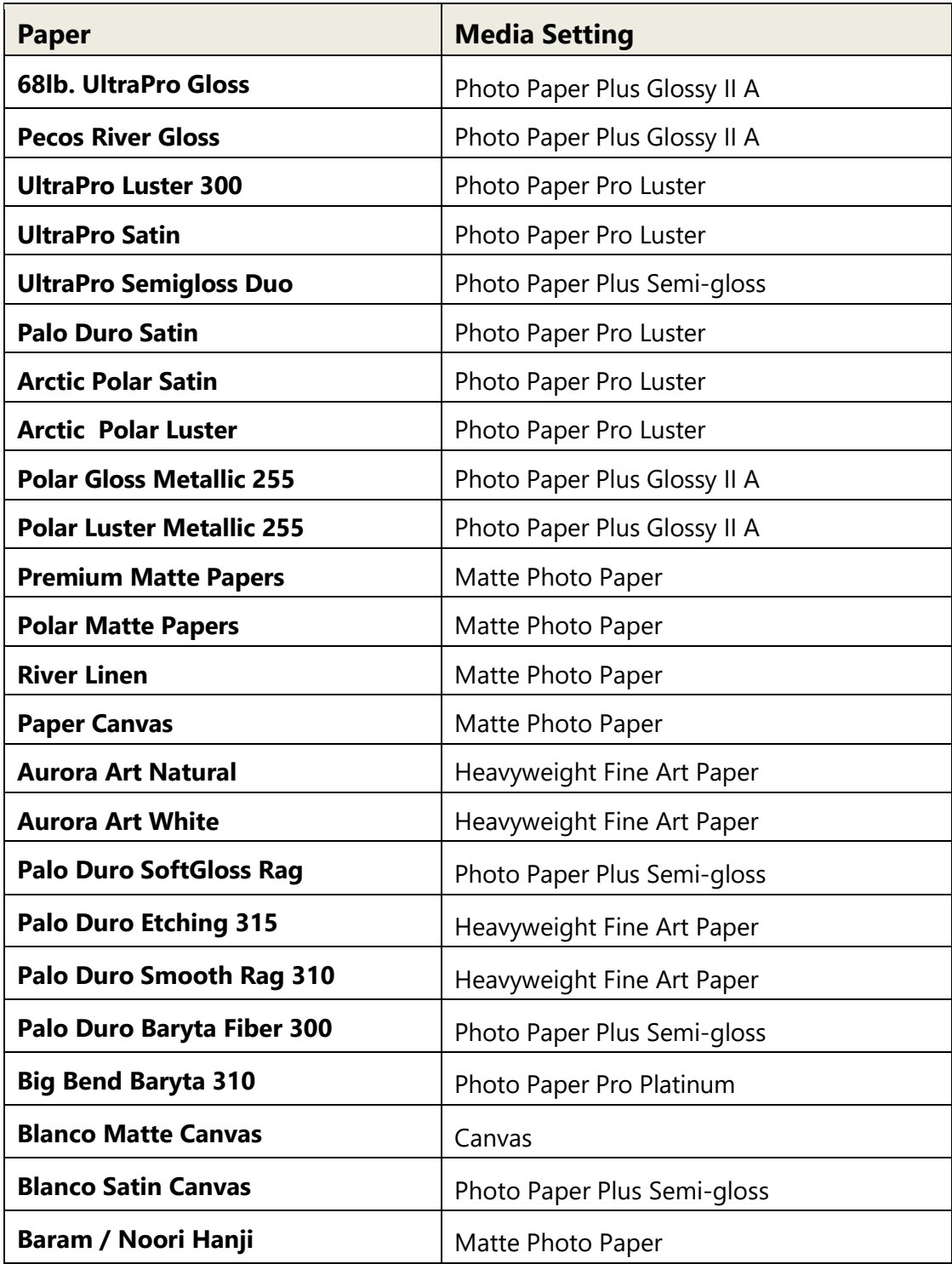

#### **Handling Guides**

Check our website to see if your paper has a Handling Guide. Guides contain important information and helpful tips. [www.redriverpaper.com/guides](http://www.redriverpaper.com/guides)

## **Color Profile Basics**

**A.** More detailed and specific instructions are at www.redriverpaper.com/profiles

### **Key Concept #1**

Color management consists of two primary systems – Your editing software and your printer driver.

### **Key Concept #2**

Only one of the above systems can control color output at a time

### **Key Concept #3**

When using a printer color profile, your editing software will be in control of color management. The printer driver controls must be disabled!

### **Editing Software Print Dialog**

Tell your software you want it to manage color output and what color profile to use.

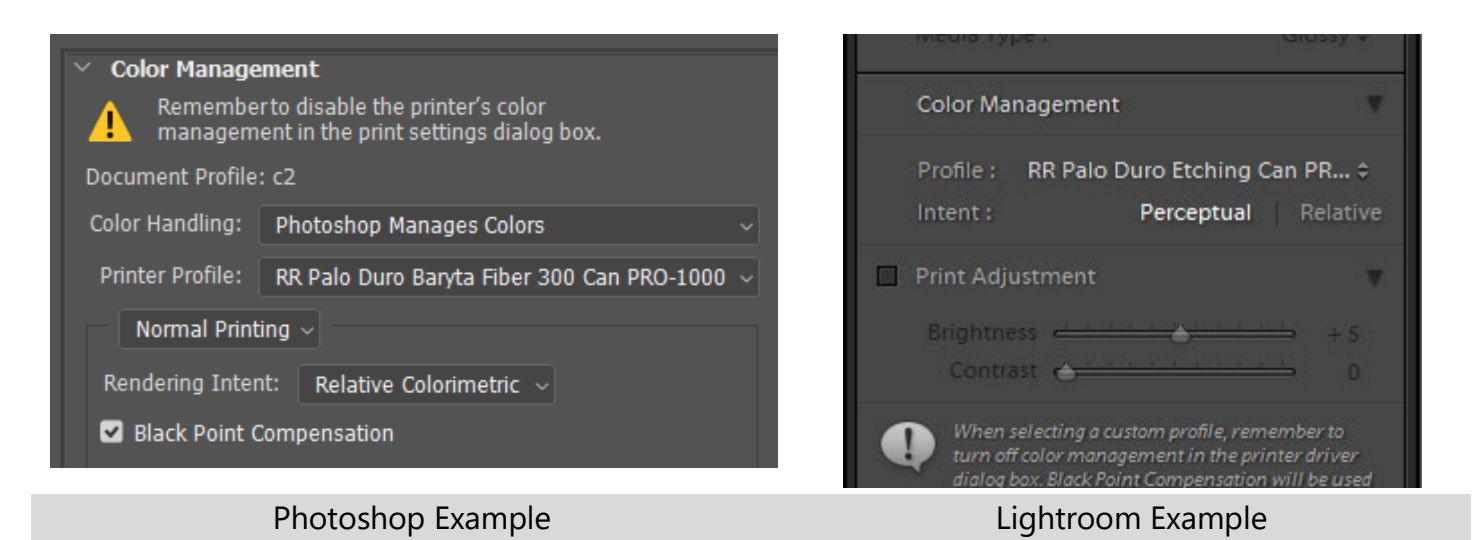

# **Printer Driver Setting – Media Setting**

Choose the media setting recommended on page two of this guide.

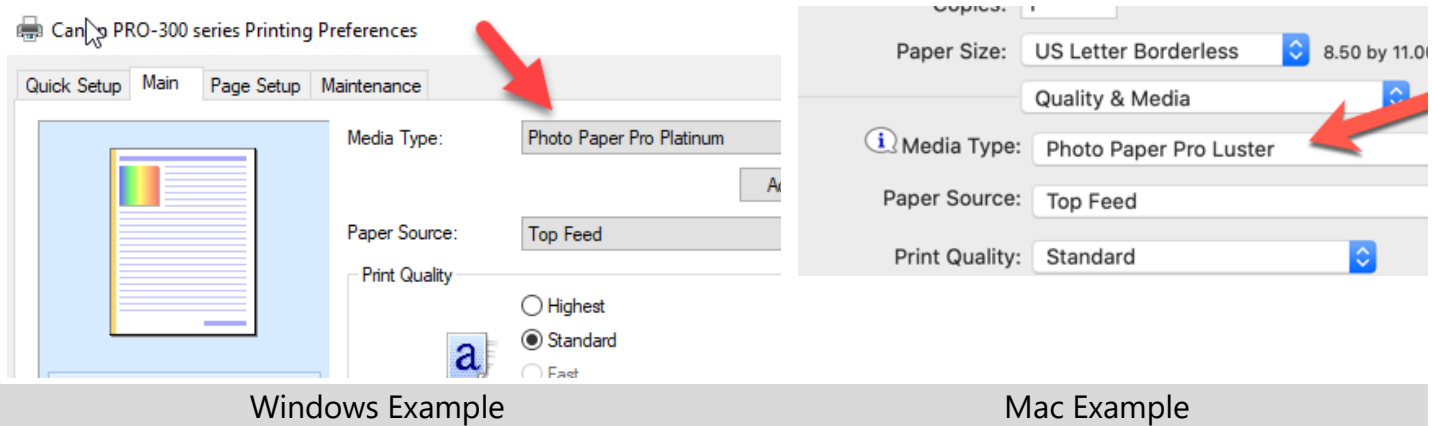

### **Printer Driver Setting – Color Management**

Disable the driver's color management system

Manual Color Adjustment > Matching = None

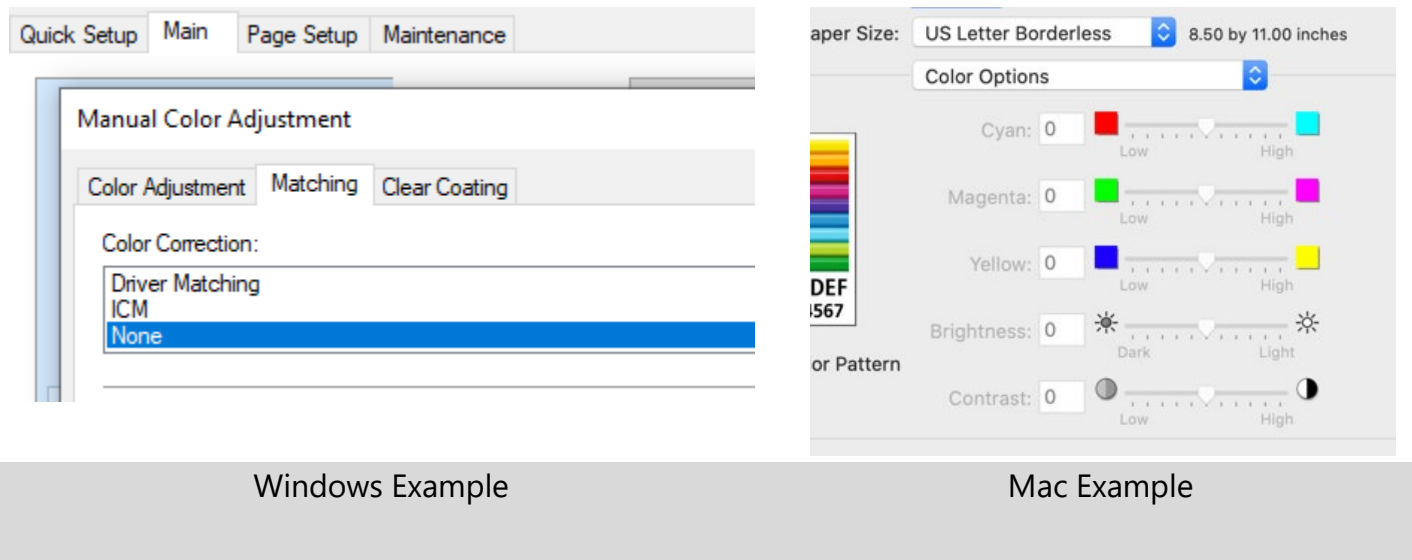

This is a brief look at the process. **Make sure** to visit [www.redriverpaper.com/profiles](http://www.redriverpaper.com/profiles) for in-depth help.

Grayed out means disabled by editing software